## **Windows**版管理界面无法启动,可以按如下流程处理:

- 鼠标定位到屏幕最下方,右键打开任务管理器
- 在任务管理器详细页面, 找到ZHost.exe[石键结束任务

## 图 任务管理器

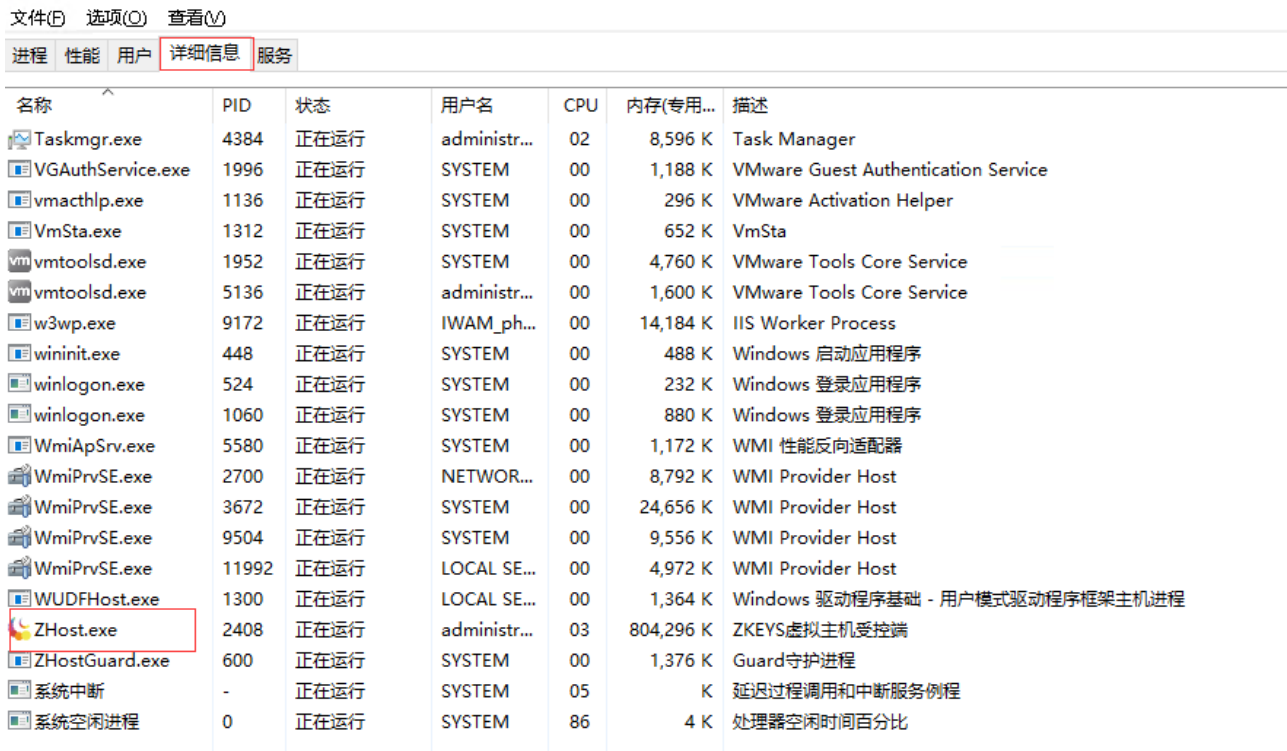

在桌面点击阿帕云虚拟主机受控端,重新运行受控

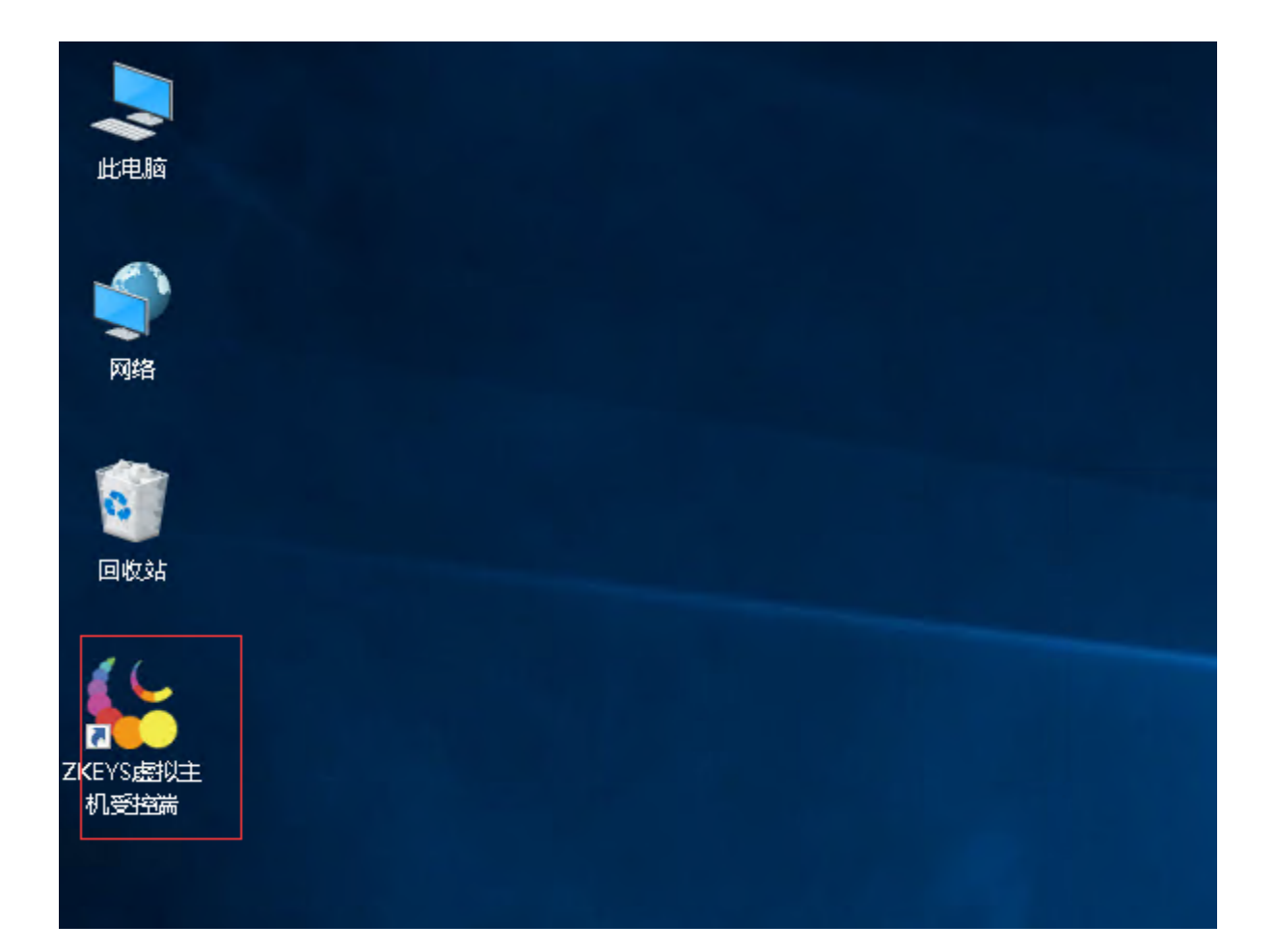